# **1stPayGateway.Net**

**Title: Authorize.NET Emulator Gateway API Specification PRODUCT: AE Gateway**

Version 1.1.0

#### **Document Control/Revisions**

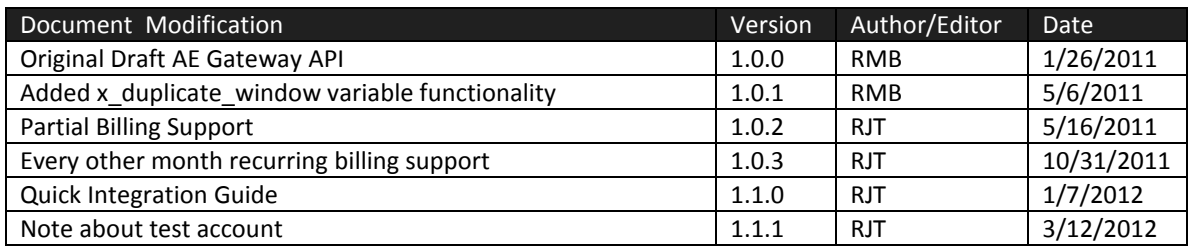

# **TABLE OF CONTENTS**

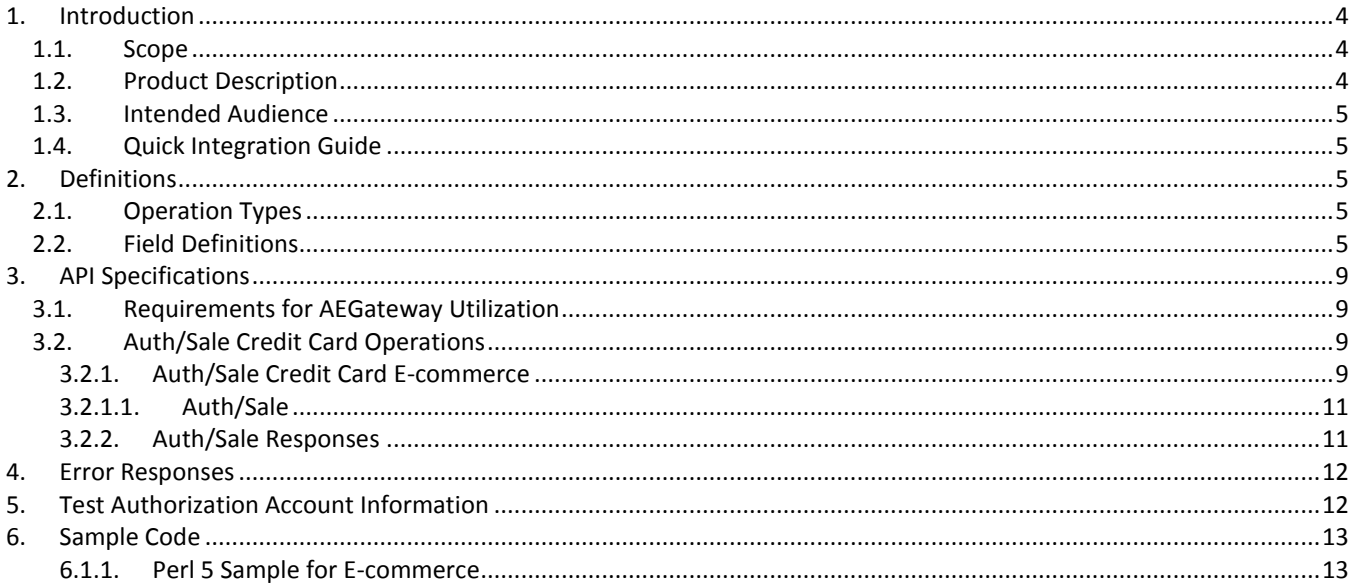

# <span id="page-3-0"></span>**1. Introduction**

The purpose of this document is to outline the technology and processes that drive the AE Gateway API. The API provides an interface into the gateway transaction processing network via secure sockets. The end user, after reading this document, should have sufficient knowledge based on the documentation and working samples provided to successfully integrate their ecommerce application into the AE Gateway API.

## <span id="page-3-1"></span>*1.1. Scope*

This specification will walk the reader through the each type of transaction supported by the AE gateway. A detailed description of each acceptable input message will be documented along with each possible response. This document will not cover language specific integrations, although there will be sample code provided in section 6.

## <span id="page-3-2"></span>*1.2. Product Description*

The AE gateway API is a programming interface that resides on transaction servers which communicate directly to credit card processing networks. The programming interface requires that the merchant, or their web programming staff, be sufficiently knowledgeable in programming skills in any programming or object oriented scripting language. Several programming samples in a variety of languages are provided for reference to coding into the AE Gateway API.

The AE Gateway API accepts the card purchasers information, including credit card information, billing address, total charge amount and order id and produces an authorization or decline directly from the merchant bank. The AE Gateway API provides methods to perform the following operations: AUTH, SALE. The information is passed via 128bit SSL https post in delimited string format. That post occurs in the background from the merchant's server. Thus the purchaser never leaves the merchant's website. The authorization information is returned in csv string format with full error trapping and reporting to indicate the success or failure of the transaction.

For merchant's running Windows NT, the only requirement is that IE 5.01 be installed on the system. IE 5.01 contains the object required to deliver the transaction data via secure SSL post. Alternatively, several other programming languages such as Java, C++, Perl, Visual Basic etc., provide libraries into the Open SSL/Crypt functions.

#### URL for secure https post: **https://secure.1stpaygateway.net/secure/gateway/aegateway.aspx**

Operational process:

- 1. The merchant's website produces the message with all the required information depending on the operation type and performs an https (silent POST) to gateway transaction servers.
- 2. The gateway's transaction servers determine the operation type and execute it.
- 3. Once the correct operation is carried out, the gateway assembles the response in a string.
- 4. The gateway's transactions servers send the string response to the merchant's web or transaction servers indicating a success, failure or error.
- 5. The merchant parses the string and notifies the customer or user of a successful request, failure or error.

## <span id="page-4-0"></span>*1.3. Intended Audience*

This document is written exclusively for the use of approved merchants of 1stPayGateway.Net. It is intended to assist merchants with the task of integrating their ecommerce/retail solution with products offered or approved for integration with 1stPayGateway.Net's secure gateway processing networks.

## <span id="page-4-1"></span>*1.4. Quick Integration Guide*

To start using this gateway, simply make the following changes to your working code that currently uses the Authorize.net gateway:

#### Set the POST URL to **https://secure.1stpaygateway.net/secure/gateway/aegateway.aspx**

Use the Transaction Center ID provided for the **x\_login** parameter Use the Gateway ID provided for the **x\_tran\_key** parameter.

The Gateway ID can be retrieved and changed under the Security Settings/Gateway Options menu in the Transaction Center.

The other pages in the documentation can be used as a reference. It is recommended that you read the full documentation to avoid any issues and to take advantage of features which may not be available in the current API you are using.

# <span id="page-4-3"></span><span id="page-4-2"></span>**2. Definitions**

## *2.1. Operation Types*

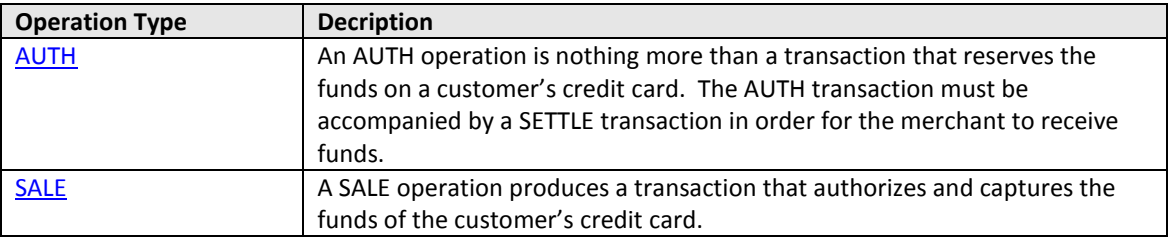

## <span id="page-4-4"></span>*2.2. Field Definitions*

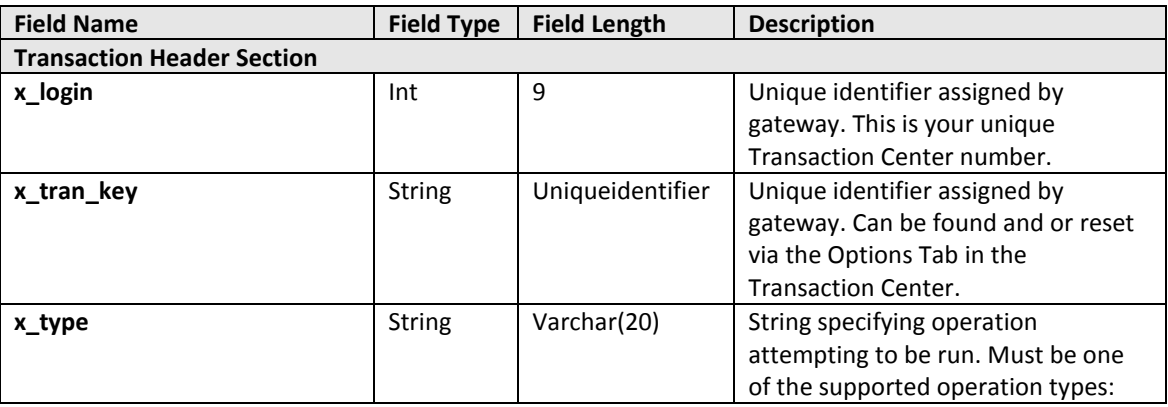

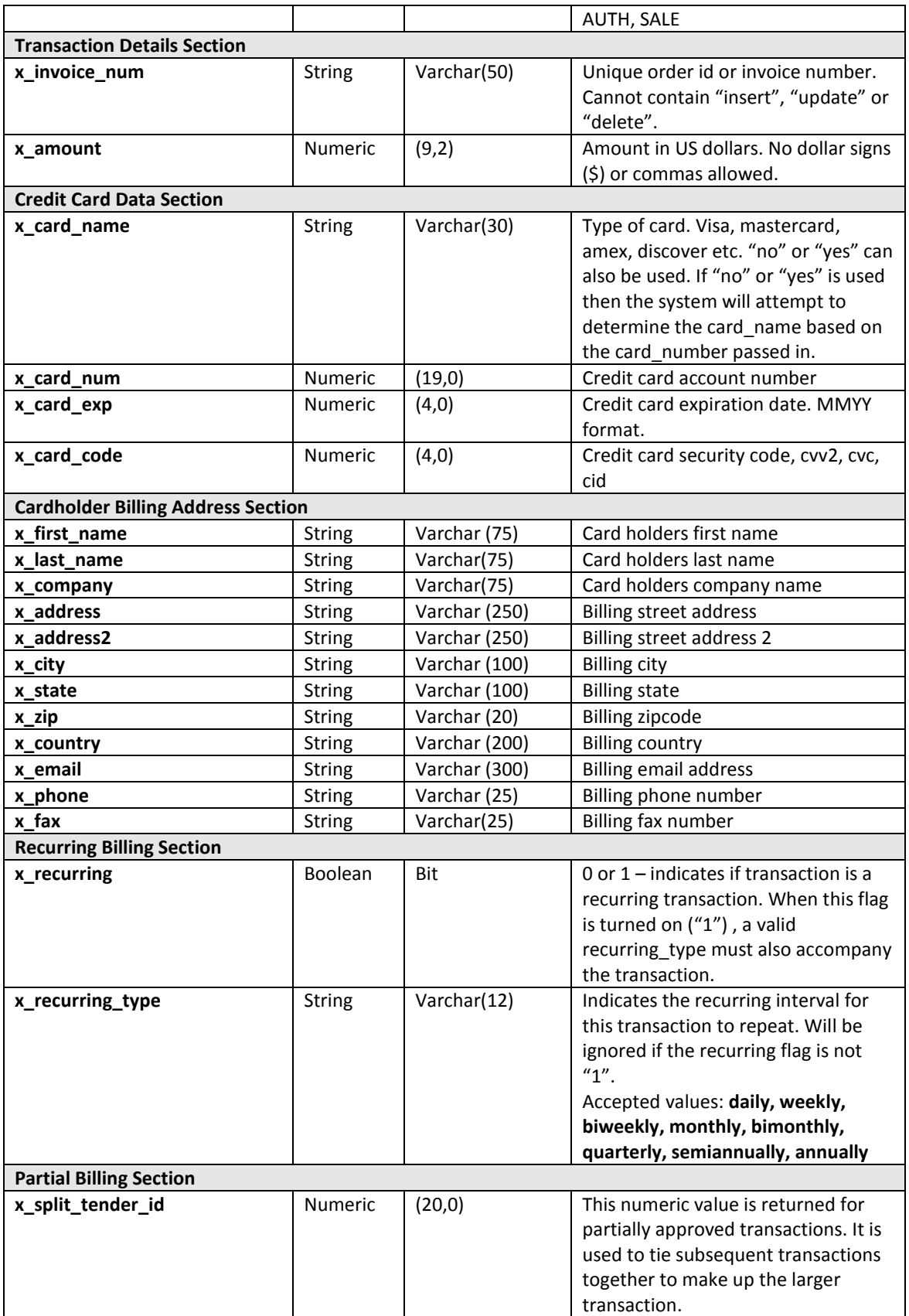

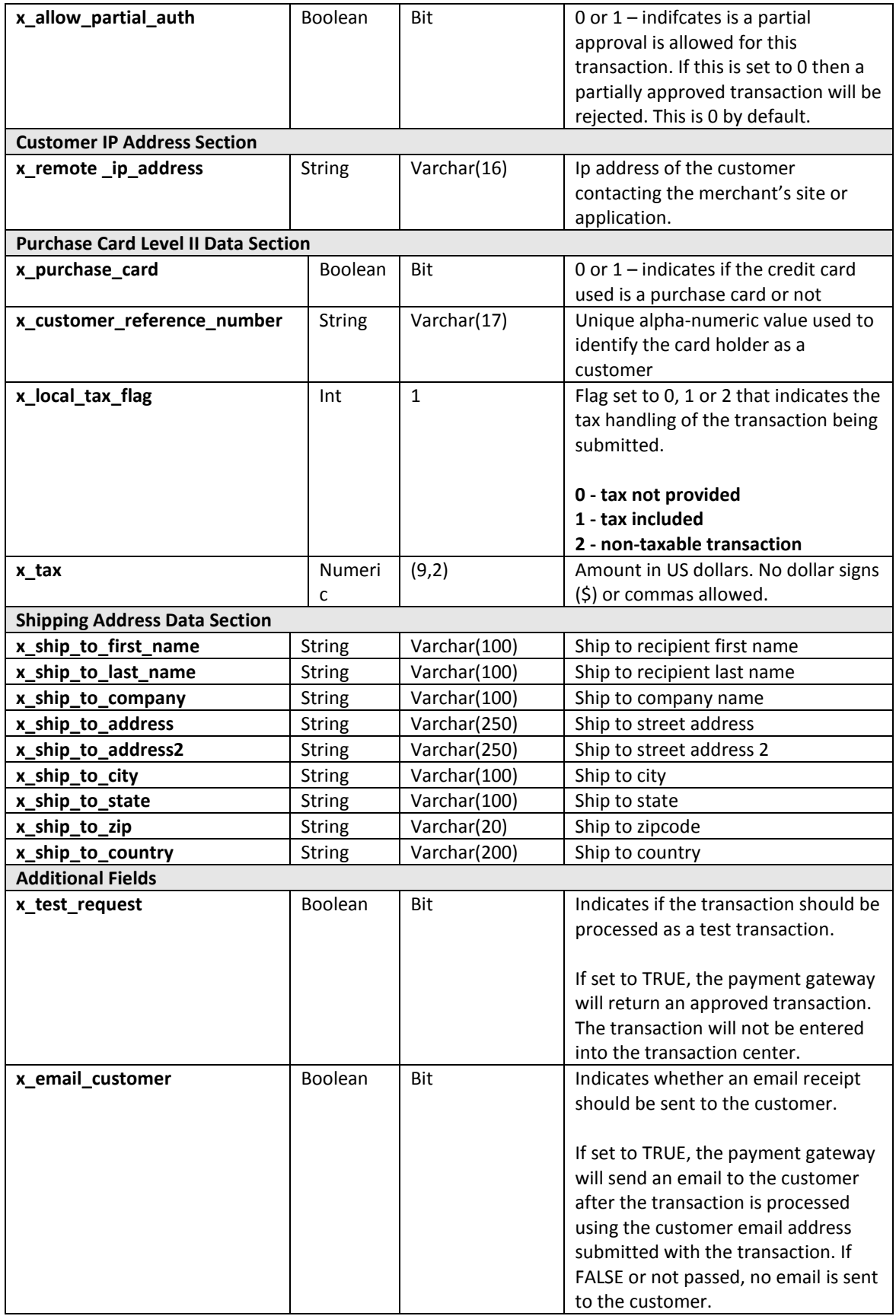

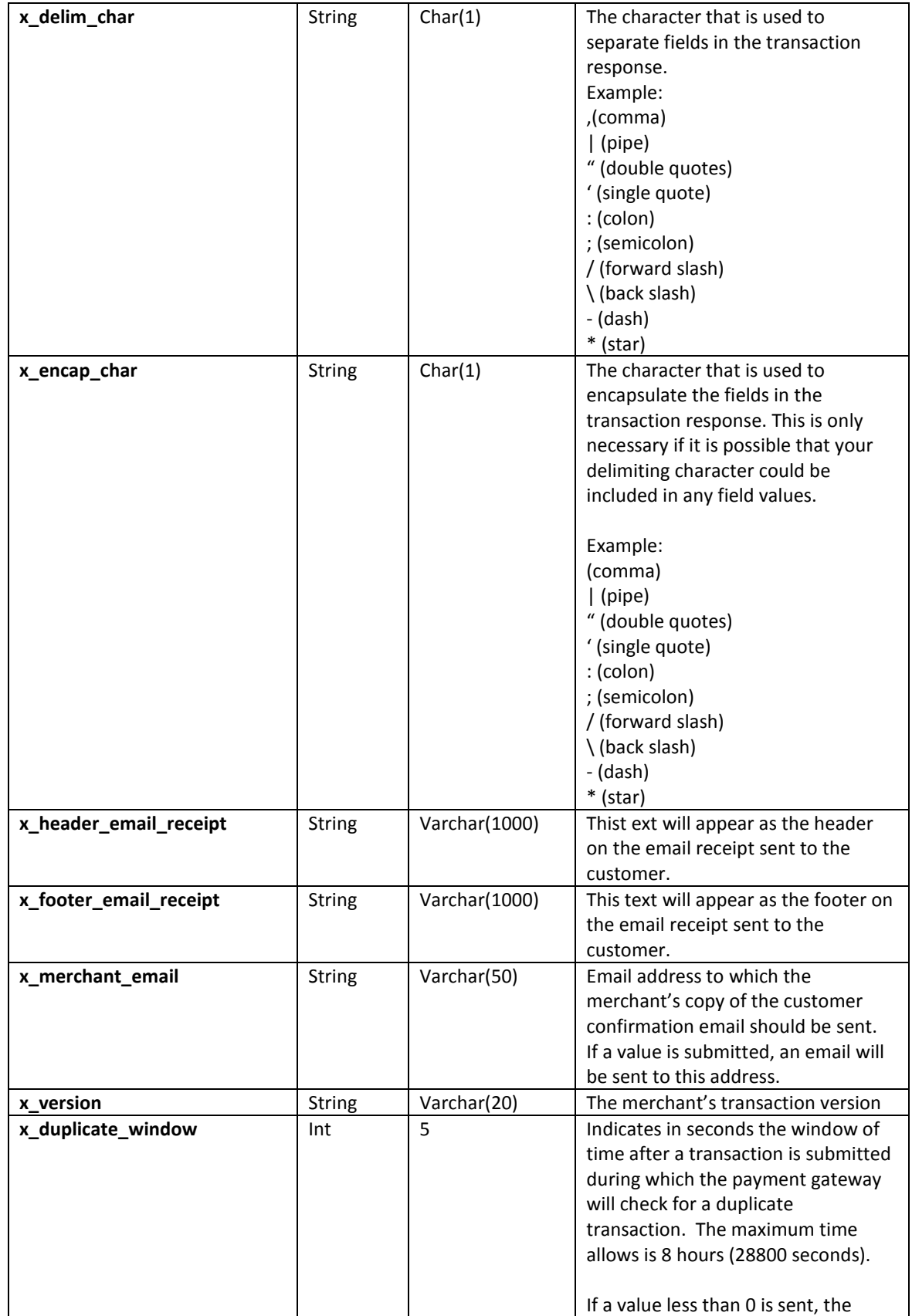

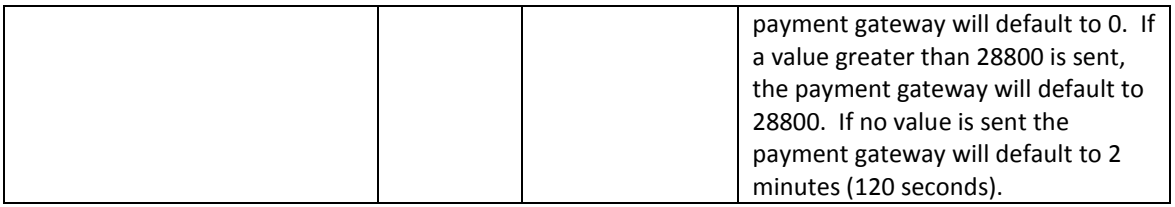

# <span id="page-8-0"></span>**3. API Specifications**

## <span id="page-8-1"></span>*3.1. Requirements for AEGateway Utilization*

- 1. Processing Platforms Supported.
	- a. FDR (Omaha Platform)
	- b. Elavon (Formerly Nova)
	- c. Paymentech (Tampa Host Capture Platform)
	- d. TSYS (formerly Vital/VisaNet)
- 2. Transaction Center ID
	- a. Numeric access key assigned by 1stPayGateway.Net
	- b. Unique to merchant
	- c. Cannot be changed
	- d. Required for API integration
- 3. Gateway ID (Tran Key)
	- a. Alpha-numeric passphrase assigned by 1stPayGateway.Net
	- b. Can be changed via the gateway options area in the Transaction Center
	- c. Should be changed every 90 days to ensure security
	- d. Required for API integration
	- e. Retrieved from the options tab in the Transaction Center https://secure.1stpaygateway.net/secure/transcenter/
- 4. Secure URL
	- https://secure.1stpaygateway.net/secure/gateway/aegateway.aspx
- 5. Development/Testing
	- a. Test account is available
	- b. Full test account information is documented in [section 5](#page-11-1)

## <span id="page-8-2"></span>*3.2. Auth/Sale Credit Card Operations*

The AUTH/SALE Credit Card group of operations is the basic gateway function and the most commonly used function. These operation types are responsible for processing authorization only and sales on a customer's credit card.

Successful AUTH/SALE transactions will contain a reference number in the generated response.

## <span id="page-8-3"></span>**3.2.1. Auth/Sale Credit Card E-commerce**

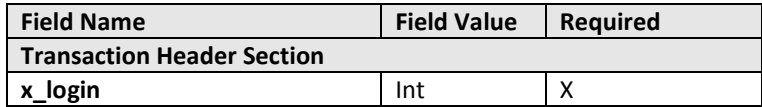

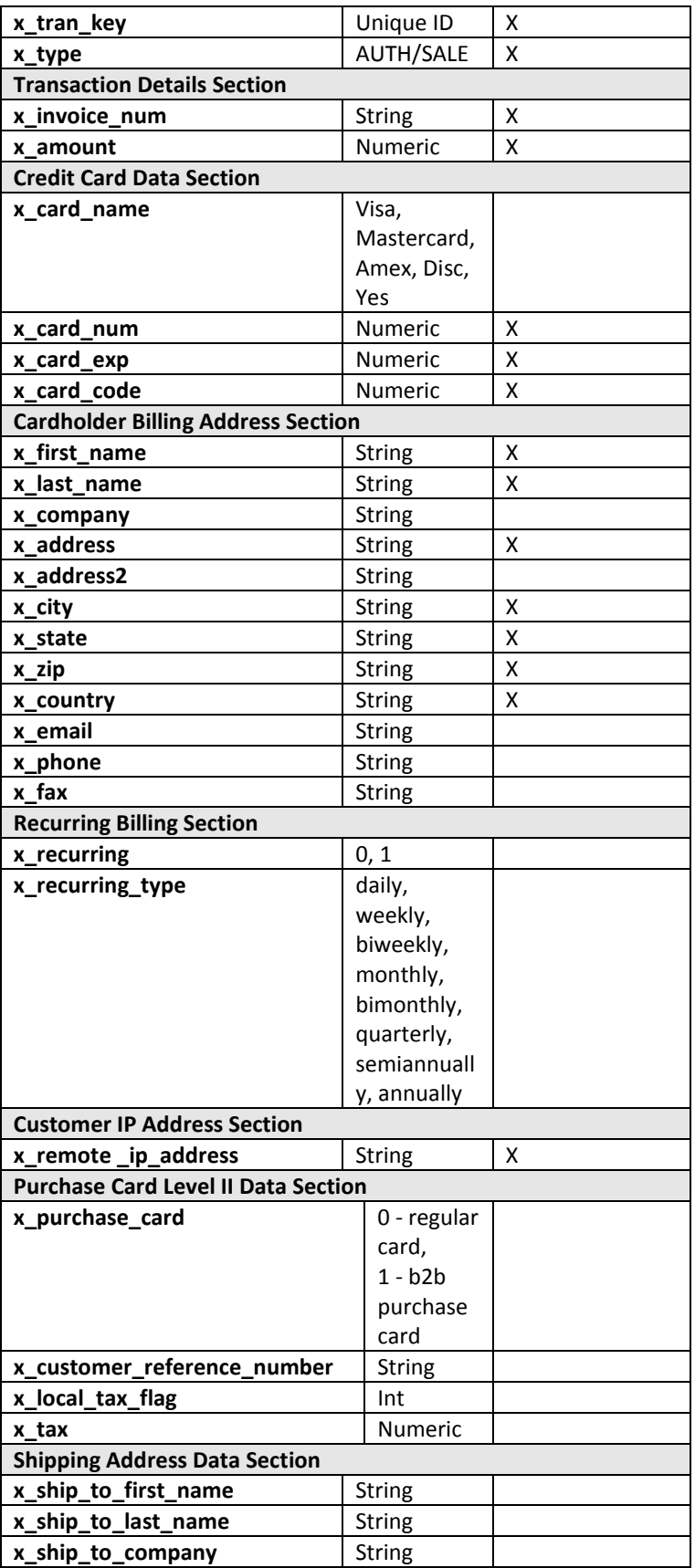

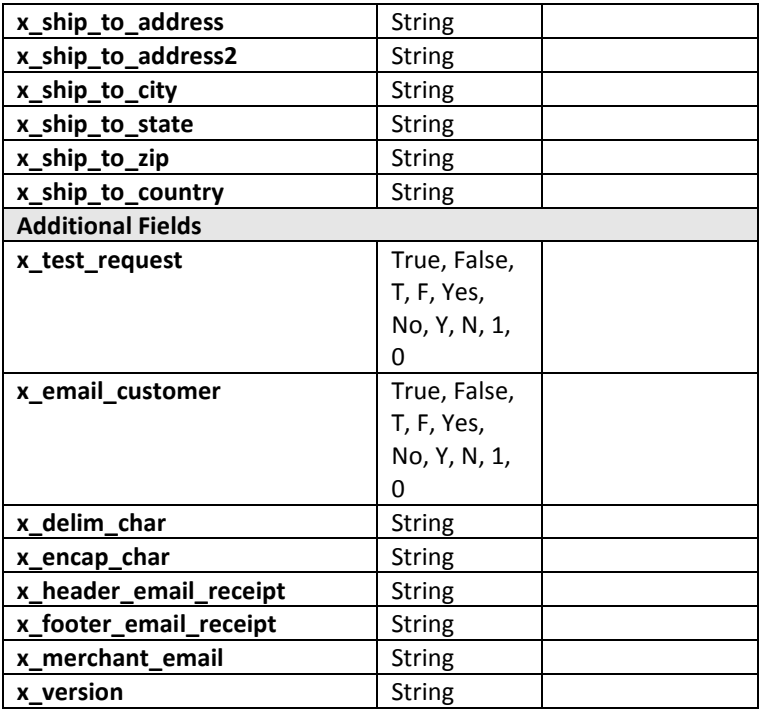

#### <span id="page-10-0"></span>**3.2.1.1. Auth/Sale**

#### **(Auth and Capture) transaction**

x version=1.0&x amount=1.00&x card num=411111111111111111&x exp date=1015&x login=1264&x t ran\_key=a91c38c3-7d7f-4d29-acc7-927b4dca0dbe&x\_address=123

testrd&x\_zip=19036&x\_type=sale&x\_invoice\_num=456789123&x\_card\_code=123&x\_city=cityville&x\_firs t\_name=bob&x\_last\_name=tester&x\_email=test@1stPayGateway.Net&x\_phone=5552226598&x\_state= pa&x\_country=usa&x\_ship\_to\_address=123

testrd&x ship to zip=19036&x tax=&x test request=0&x email customer=y&x ship to first name=Bo bby&x\_merchant\_email=test@1stPayGateway.Net&x\_description=this+is+a+description

#### **Auth (Authorization only) transaction**

x\_version=1.0&x\_amount=1.00&x\_card\_num=4111111111111111&x\_exp\_date=1015&x\_login=1264&x\_t ran\_key=a91c38c3-7d7f-4d29-acc7-927b4dca0dbe&x\_address=123

testrd&x\_zip=19036&x\_type=auth&x\_invoice\_num=456789123&x\_card\_code=123&x\_city=cityville&x\_fir st\_name=bob&x\_last\_name=tester&x\_email=test@1stPayGateway.Net&x\_phone=5552226598&x\_state= pa&x\_country=usa&x\_ship\_to\_address=123

testrd&x\_ship\_to\_zip=19036&x\_tax=&x\_test\_request=0&x\_email\_customer=y&x\_ship\_to\_first\_name=Bo bby&x\_merchant\_email=test@1stPayGateway.Net&x\_description=this+is+a+description

## <span id="page-10-1"></span>**3.2.2. Auth/Sale Responses**

#### **Response for Credit Card Transaction**

status, status, status, auth response, auth code, avs code, order id,reference number, f09, total, method, f13, f14, f15, f16, f17, f18, f19, f20, f21, f22, f23, f24, f25, f26, f27, f28, f29, f30, f31, f32, f33, f34, f35, f36, f37, md5\_hash, cvv2\_code,,,,,,,,,,,,,,Split Tender Id,Orig Total,Avail Balance

#### **Example:**

1,1,1,APPROVED,123456,Y,6541236,789456123,,1.00,CC,,,,,,,,,,,,,,,,,,,,,,,,,MD5HASH,Y, ,,,,,,,,,,,,,,,,

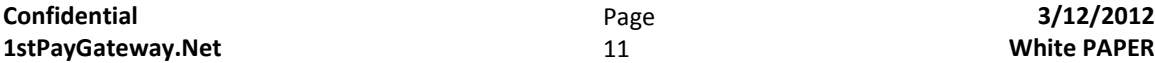

**STATUS – 0 - response: status:** 1-success 2-declined 3-error **authresponse:** response from bank. May be same as response **auth\_code:** character code sent by the bank **avs\_code:** avs code from the bank **cvv2\_code:** cvv2 code from the bank **invoice\_num:** echoed back from original post **reference\_number**: returned for use with credits/voids/settles in other gateways **total** – amount transaction was approved for. Will be same as what was passed unless partially approved **md5\_hash – MD5 hash which can be used to confirm result validity Split Tender ID** – only present when transaction was partially approved or part of a partial transaction. **Orig Total** – the total amount that was originally passed in. Only present on partial approvals **Avail Balance** – remaining balance on card if available. Generally found when a Gift card was used **f:** will be empty but may be used in future versions for additional information.

## <span id="page-11-0"></span>**4. Error Responses**

Malformed fields or bad messages in all cases will be returned in the response defined for the operation type sent in with the status = 3. The auth\_response field will contain the error message.

#### **Example:**

3,,,Merchant: not authorized.,,,,testaegw1,,,,,,,,,,,,,,,,,,,,,,,,,,,,,,,

# <span id="page-11-1"></span>**5. Test Authorization Account Information**

In order to test your implementation of the AE Gateway, you may supply test transaction data that will either produce an authorization or decline or error. By using the test data, you may ensure that you are properly communicating with the transaction gateway and also properly parsing the return values.

NOTE: Transactions submitted using the x test request parameter will not be visiable in your **transction center. These transactions are processed under a shared test account.**

**To test a successful response from the gateway, please provide the values for the following variables:**

x test request = True or T or Yes or Y or 1

To get an approved response for Credit Card, use the following information:

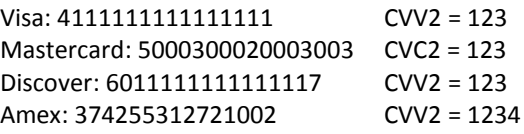

Test Address information: Address: 123 Test St Zip: 12345-6789

The remaining field values you can make whatever you want to test all the various aspects of the API, just make sure to fulfill the defined criteria listed above for the different operation types.

\* As this is a generic test account, try to use a formula that will generate unique order id's based on your merchant name.

#### **To test a decline Credit Card response from the gateway, please provide the values for the following variables:**

Use above information and any other card number other than those listed above. Legitimate card numbers will decline since this is a test account.

The remaining field values you can make whatever you want to test all the various aspects of the API, just make sure to fulfill the defined criteria listed above for the different operation types.

#### **To test an error response from the gateway, please provide the values for the following variables:**

To generate an error, use the above account information and provide data in the fields and an error response will be generated.

The remaining field values you can make whatever you want to test all the various aspects of the API, just make sure to fulfill the defined criteria listed above for the different operation types.

**NOTE – It is strongly recommended that all procedures be tested to ensure that your gateway integration is complete and correct.**

#### <span id="page-12-1"></span><span id="page-12-0"></span>**6. Sample Code**

The sample code is provided as is. The sample provides an interface to each of the operation types in one process. This code can be cut out and saved on any windows platform with perl 5 installed and the Win32::OLE module installed. Only invoice num and reference fields need necessarily be changed. The sample uses the test gateway account.

#### **6.1.1. Perl 5 Sample for E-commerce**

```
###### aegatewaytest.cgi ###########################################
#
#This program is used to connect to the ae gateway api
######### Explanation Over ###########################################
#!c:\perl5\bin\perl.exe
use strict;
use warnings;
$|=1;# Perl library modules
use WIN32::OLE;
print "Content-type:text/html\n\n";
my $xml = 
"x_version=1.0&x_amount=1.00&x_card_num=4111111111111111&x_exp_date=1010&x_login=1264&x_password=password&x_addr
ess=123 test 
rd&x_zip=19036&x_type=sale&x_invoice_num=testaegw1&x_card_code=123&x_city=cityville&x_first_name=bob&x_last_name=tester
&x_email=test\@testt.com&x_phone=7144844949&x_state=pa&x_country=usa&x_ship_to_address=123 test 
rd&x_ship_to_zip=19036&x_tax=";
my $SendObject = Win32::OLE->new('microsoft.XMLhttp');
$SendObject->open("POST", "https://secure.1stpaygateway.net/secure/gateway/aegateway.aspx", "false");
```
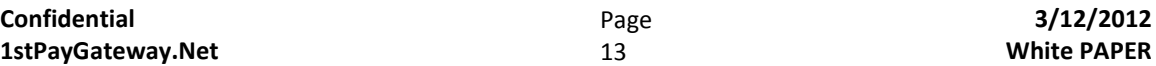

\$SendObject->setRequestHeader("Content-type", "text/xml"); \$SendObject->send(\$xml); my \$response = \$SendObject->responseText;

print "<html><head><title>testing ae gateway</title><head><body>"; print "GET RESPONSE: \$response";

print "</body></html>";

#EOF